### **Product Manual**

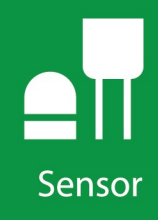

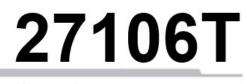

Vertical Propeller Anemometer

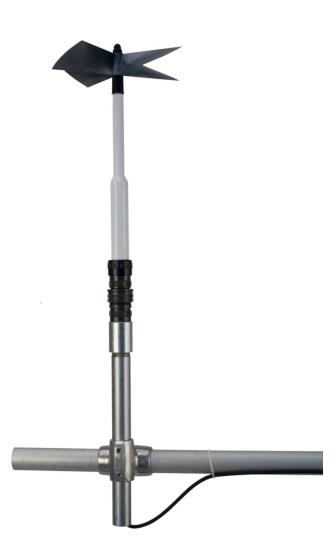

Revision: 01/2023 Copyright © 1984 – 2023 Campbell Scientific, Inc.

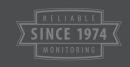

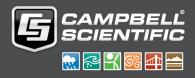

# Table of contents

| 1. Introduction                                          | 1   |
|----------------------------------------------------------|-----|
| 2. Precautions                                           | 1   |
| 3. Initial inspection                                    | . 1 |
| 4. QuickStart                                            | 2   |
| 5. Overview                                              | 5   |
| 6. Specifications                                        | 5   |
| 7. Installation                                          | 6   |
| 7.1 Wiring                                               | 6   |
| 7.2 Programming                                          | 6   |
| 7.2.1 VoltSE() instruction                               | 7   |
| 7.2.2 Multiplier and offset                              | 7   |
| 7.3 Siting                                               | 8   |
| 7.4 Assembly and mounting                                |     |
| 8. Maintenance and troubleshooting                       | 10  |
| 8.1 Maintenance                                          | 10  |
| 8.1.1 Flange bearing replacement                         | 10  |
| 8.1.2 Tach-generator replacement                         | .11 |
| 8.2 Troubleshooting                                      | 12  |
| 9. References                                            | 12  |
| Appendix A. Importing Short Cut code into CRBasic Editor | 14  |
| Appendix B. Example program                              | 15  |

# 1. Introduction

The 27106T vertical propeller anemometer is a low threshold precision air velocity sensor that is especially suited for monitoring the vertical wind component. It connects directly to a Campbell Scientific data logger, which measures the 27106T signal and converts the signal to engineering units (mph, m/s, knots).

### NOTE:

This manual provides information only for CRBasic data loggers. For retired Edlog data logger support, see an older manual at www.campbellsci.com/old-manuals

# 2. Precautions

- READ AND UNDERSTAND the Safety section at the back of this manual.
- The 27106T is a precision instrument. Please handle it with care.
- The black outer jacket of the cable is Santoprene® rubber. This compound was chosen for its resistance to temperature extremes, moisture, and ultraviolet (UV) degradation. However, this jacket will support combustion in air. It is rated as slow burning when tested according to U.L. 94 H.B. and will pass FMVSS302. Local fire codes may preclude its use inside buildings.

# 3. Initial inspection

Upon receipt of your shipment, immediately open the shipping carton and ensure that you have all of the 27106T components. If an item is not initially visible, remove the foam from the shipping carton and thoroughly inspect both sides of the foam for the item. Immediately contact Campbell Scientific if any item is missing.

Make sure you have removed and accounted for all items from the shipping carton before discarding the shipping foam and shipping carton. The foam can hide some of the items.

The shipping carton should include:

- 16-inch-by-2-inch-by-2-inch box labeled Propeller Anemometer, which contains the propeller shaft
- 9-inch-by-9-inch-by-2-inch box labeled Carbon Fiber Propeller
- Cable (routed through the mounting pipe to mating connector)
- 3/4-inch IPS threaded pipe

## 4. QuickStart

A video that describes data logger programming using *Short Cut* is available at: www.campbellsci.com/videos/cr1000x-datalogger-getting-started-program-part-3 . *Short Cut* is an easy way to program your data logger to measure this sensor and assign data logger wiring terminals. *Short Cut* is available as a download on www.campbellsci.com . It is included in installations of *LoggerNet*, *RTDAQ*, or *PC400*.

Use the following procedure to get started.

- 1. Open *Short Cut* and create a new program.
- 2. Double-click the data logger model.

 In the Available Sensors and Devices box, type 27106T. You can also locate the sensor in the Sensors > Meteorological > Wind Speed & Direction folder. Double-click 27106T Wind Speed Sensor. The units default to meters/second, which can be changed by clicking the Wind Speed box and selecting one of the other options.

| Progress                      | Available Sensors and Devices                                          |                                   | Selected Measuremen                                                                            | ts Available for Output                                                                                                    |
|-------------------------------|------------------------------------------------------------------------|-----------------------------------|------------------------------------------------------------------------------------------------|----------------------------------------------------------------------------------------------------|
| 1. New/Open                   | 27                                                                     | X 🗹 Exact Match                   | Sensor                                                                                         | Measurement                                                                                                    |
| 2. Datalogger                 | CR1000X Series                                                         |                                   | <ul> <li>CR1000X Series</li> </ul>                                                             |                                                                                                    |
| 3. Sensors                    | Sensors                                                                |                                   | ▲ Default                                                                                      | BattV                                                                                                    |
| 4. Output Setup               | <ul> <li>Meteorological</li> <li>Wind Speed &amp; Direction</li> </ul> | 6 27                              | 106T Wind Speed Sensor (Version: 1.3)                                                          | — <b>D</b>                                                                                                    |
| 5. Adv. Outputs               | 27106T Wind Speed Se                                                   | nsor Prop                         | erties Wiring                                                                                  |                                                                                                    |
| 6. Output Select<br>7. Finish |                                                                        |                                   | Wind Speed WS_ms                                                                               | meters/second ~                                                                                                    |
| /iring                        |                                                                        |                                   |                                                                                                |                                                                                                    |
| Wiring Diagram                |                                                                        |                                   |                                                                                                |                                                                                                    |
|                               |                                                                        |                                   |                                                                                                |                                                                                                    |
| Wiring Text                   |                                                                        |                                   |                                                                                                |                                                                                                    |
| Wiring Text                   |                                                                        |                                   |                                                                                                |                                                                                                    |
| Wiring Text                   |                                                                        |                                   |                                                                                                |                                                                                                    |
| Wiring Text                   |                                                                        |                                   | 27106T Wind Speed                                                                              | Sensor                                                                                                    |
| Wiring Text                   |                                                                        |                                   | Units for Wind Speed                                                                           | : miles/hour, meters/second,                                                                                                    |
| Wiring Text                   | CR1000X Series                                                         |                                   | Units for Wind Speed<br>kilometers/hour, knots                                                 | : miles/hour, meters/second,<br>s                                                                                                  |
| Wiring Text                   | CR1000X Series                                                         |                                   | Units for Wind Speed<br>kilometers/hour, knots<br>Typically used for me                        | : miles/hour, meters/second,<br>s<br>asuring vertical wind speed, when                                                             |
| Wiring Text                   | 271067                                                                 | Wind Speed Se<br>or Wind Speed: r | Units for Wind Speed<br>kilometers/hour, knots<br>Typically used for me<br>mounted as shown in | : miles/hour, meters/second,<br>s<br>asuring vertical wind speed, when<br>this picture, positive<br>te upward airflow and negative |

4. Click on the Wiring tab, wire the sensor, then click OK.

| Properties Wiring |                                                                     |                                                                                                    |
|-------------------|---------------------------------------------------------------------|----------------------------------------------------------------------------------------------------|
| 27106             | т                                                                   | CR1000X Series                                                                                          |
| Whit              | e                                                                   | _1H                                                                                                    |
| Clear             | r                                                                   | _ᆜ (Ground)                                                                                             |
| Black             | κ.                                                                  | _ᆜ (Ground)                                                                                             |
|                   | 27106T Wind Speed Sensor<br>Units for Wind Speed: miles/ho<br>knots | ur, meters/second, kilometers/hour,                                                                     |
|                   | Typically used for measuring ve                                     | ertical wind speed, when mounted as<br>measurements indicate upward airflow<br>dicate downward airflow. |
| -                 |                                                                     | OK Cancel Help                                                                                          |

5. Repeat steps three and four for other sensors you want to measure. Click Next.

6. In Output Setup, enter the scan rate and Data Output Storage Interval.

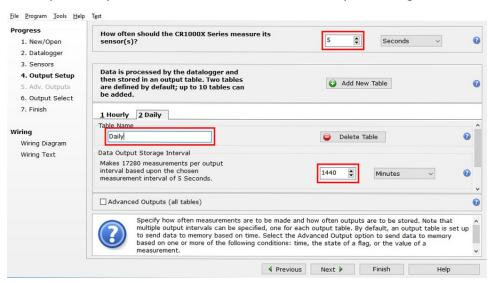

7. Select the output options.

|                                                                                                    | Courses                                           | Internet I                                                                              | Autornage                                                            |                                 | a n-the                        |                                           |                               |                    |
|----------------------------------------------------------------------------------------------------|---------------------------------------------------|-----------------------------------------------------------------------------------------|----------------------------------------------------------------------|---------------------------------|--------------------------------|-------------------------------------------|-------------------------------|--------------------|
| 2. Datalogger<br>3. Sensors<br>4. Output Setup<br>5. Adv. Outputs<br>6. Output Select<br>7. Finish<br>Wiring<br>Wiring Diagram<br>Wiring Text | Sensor<br>• CR1000X Series<br>• Default<br>27106T | Measurement BattV PTemp_C WS_ms                                                         | Average<br>ETo<br>Maximum<br>Sample<br>StdDev<br>Total<br>WindVector | 1 Hourly<br>Sensor<br>27106T    | 2 Daily<br>leasuremer<br>WS_ms | Processing<br>Sample                      | Jutput Labe                   | Units<br>meters/se |
|                                                                                                    | proces<br>Measu                                   | which measuremen<br>sed. For each value<br>rements Available fo<br>e, etc. Note that th | to be stored i<br>or Output." Ne                                     | n the table, o<br>xt, select on | choose a me<br>e of the proc   | h measurem<br>asurement f<br>cessing func | rom "Selecte<br>tions, such a | ad<br>as Average,  |

- 8. Click **Finish** and save the program. Send the program to the data logger if the data logger is connected to the computer.
- 9. If the sensor is connected to the data logger, check the output of the sensor in the data display in *LoggerNet*, *RTDAQ*, or *PC400* to make sure it is making reasonable measurements.

# 5. Overview

The 27106T measures air velocity using a fast-response, four-blade helicoid propeller that drives a high quality tech-generator transducer. The transducer converts the propeller rotation to a DC voltage that is linearly proportional to air velocity. The 27106T connects directly to a Campbell Scientific data logger, which measures the 27106T signal and converts the signal to engineering units (mph, m/s, knots).

The 27106T is manufactured by R.M. Young (Traverse City, MI) and cabled by Campbell Scientific for use with our data loggers. The R.M. Young instruction manual includes additional information on the operating principles, installation, and maintenance of the sensor.

### Features:

- Especially suited for monitoring vertical wind, but can be mounted to monitor the wind in whatever direction is desired
- Carbon-fiber thermoplastic (CFT) propeller provides greater range and durability than other propeller anemometers offered by R.M. Young.
- Compatible with Campbell Scientific CRBasic data loggers: CR6, CR1000X, CR800 series, CR350 series, CR300 series, CR3000, CR1000

### 6. Specifications

### Range

| Axial flow:                         | 0 to 40 m/s (0 to 90 mph)                                                                        |
|-------------------------------------|--------------------------------------------------------------------------------------------------|
| All angles:                         | 0 to 35 m/s (0 to 80 mph)                                                                        |
| Threshold sensitivity: <sup>1</sup> | 0.4 m/s (0.8 mph)                                                                                |
| Distance constant: <sup>1</sup>     | <2.1 m (6.9 ft)                                                                                  |
| Pitch:                              | 30.0 cm (11.8 in) air passage per revolution                                                     |
| Signal output:                      | Analog DC voltage proportional to axial wind component. Polarity reverses with reverse rotation. |
|                                     | 1800 rpm (500 mV) = 9.0 m/s (20.1 mph)                                                           |
| Operating temperature:              | –50 to 50 °C                                                                                     |

| Propeller description:            | 4-blade helicoids propeller molded of carbon fiber thermoplastic |
|-----------------------------------|------------------------------------------------------------------|
| Dimensions                        |                                                                  |
| Overall length:                   | 43 cm (17 in)                                                    |
| Propeller diameter:               | 20 cm (8 in)                                                     |
| Housing diameter:                 | 2.5 cm (1 in)                                                    |
| Mounting pipe description:        | 12-in. long, 3/4-in. IPS schedule 40 pipe (1.05 in. OD)          |
| Weight:                           | 0.5 kg (1.2 lb)                                                  |
| 1Throshold and distant constant v | aluos are for avial flows                                        |

 $^{1}\!Threshold$  and distant constant values are for axial flows.

# 7. Installation

If you are programming your data logger with *Short Cut*, skip Wiring (p. 6) and Programming (p. 6). *Short Cut* does this work for you. See QuickStart (p. 2) for a *Short Cut* tutorial.

### 7.1 Wiring

Connections to Campbell Scientific data loggers are given in Table 7-1 (p. 6).

| Table 7-1: Wire color, wire function, and data logger connection                      |                                               |                                                                                                    |  |
|---------------------------------------------------------------------------------------|-----------------------------------------------|----------------------------------------------------------------------------------------------------|--|
| Wire color                                                                            | Wire function Data logger connection terminal |                                                                                                    |  |
| White                                                                                 | Signal                                        | <b>U</b> configured for single-ended analog input <sup>1</sup> ,<br><b>SE</b> (single-ended, analog-voltage input) |  |
| Black                                                                                 | Signal reference 🚽 (analog ground)            |                                                                                                    |  |
| Clear Shield 🛓 (analog ground)                                                        |                                               | Ļ (analog ground)                                                                                                  |  |
| <sup>1</sup> U terminals are automatically configured by the measurement instruction. |                                               |                                                                                                    |  |

### 7.2 Programming

*Short Cut* is the best source for up-to-date data logger programming code. If your data acquisition requirements are simple and you are connecting the sensor to a pulse terminal, you can probably create and maintain a data logger program exclusively by using *Short Cut*. If your data acquisition needs are more complex, the files that *Short Cut* creates are a great source for programming code to start a new program or add to an existing custom program.

NOTE: *Short Cut* cannot edit programs after they are imported and edited in *CRBasic Editor*.

A *Short Cut* tutorial is available in QuickStart (p. 2). If you wish to import *Short Cut* code into *CRBasic Editor* to create or add to a customized program, follow the procedure in Importing Short Cut code into CRBasic Editor (p. 14). Programming basics for CRBasic data loggers are provided in the following sections. A complete program is provided in Example program (p. 15). Programming basics and programming examples for Edlog data loggers are provided at www.campbellsci.com\old-manuals

### 7.2.1 VoltSE() instruction

The VoltSE() measurement instruction programs the data logger to measure the 27106T.

```
VoltSE(Dest, Reps, Range, SEChan, MeasOff, SettlingTime, Integ/fnotch, Mult,
Offset)
```

For Range, use mV2500 (CR300, CR1000) or mV5000 (CR6, CR1000X, CR3000). If the anemometer will be in electrically noisy environments, use 50 Hz or 60 Hz rejection for  $Integ/f_{notch}$ .

### 7.2.2 Multiplier and offset

The expression for wind speed (U) is:

```
U = MX + B
```

Where,

M = multiplier

X = voltage measured by the data logger

B = offset

Table 7-2 (p. 8) lists the multipliers to obtain miles/hour, meters/second, km/hr, and knots. The helicoid propeller has a calibration that passes through zero, so the offset is zero.

| Table 7-2: Wind speed multiplier <sup>1</sup> |            |  |
|-----------------------------------------------|------------|--|
| Unit                                          | Multiplier |  |
| Miles per hour                                | 0.04025    |  |
| Meters/Second                                 | 0.01800    |  |
| Kilometers/Hour                               | 0.06480    |  |
| Knots                                         | 0.03496    |  |

<sup>1</sup>When the propeller is used for measuring the vertical wind component, users may want to apply an additional multiplier of 1.25 to the output signal. This may be done numerically in the data processing operations or electronically in the signal conditioning. Using the additional multiplier brings the anemometer output signal within  $\pm 3\%$  of the cosine response for elevation angles between  $-30^{\circ}$  and  $30^{\circ}$ . Since the standard deviation of wind elevation angle in open terrain rarely exceeds 12°, 98% (2.5 standard deviations) of observations will be within  $\pm 30^{\circ}$ . Using the multiplier is not necessary when the anemometer is used in a UVW configuration with R.M. Young model 26601UVW Translator.

### 7.3 Siting

The 27106T should be oriented with the propeller facing the predominant flow of air being measured. No obstacle should interfere with the vertical air flow from either the up or down direction.

The propeller responds only to the component of the air flow, which is parallel to the axis of its rotation. Off-axis response closely approximates a cosine curve with appropriate polarity. With perpendicular air flow, the propeller does not rotate.

### 7.4 Assembly and mounting

Materials required:

- 5/32-inch hex key wrench
- UV resistant cable ties
- Small pair of diagonal-cutting pliers
- 6-inch to 10-inch torpedo level
- Cable (shipped routed through the mounting pipe to mating connector)
- 3/4-inch IPS threaded mounting pipe (shipped with the sensor)
- 3/4 x 1-inch Nu-Rail crossover fitting

- Propeller
- Propeller shaft

The following is the assembly and mounting procedure.

- 1. Mount a crossarm to a tripod or tower.
- 2. Remove the nut that is on the top of the propeller shaft (Figure 7-1 [p. 9]).
- 3. Place the propeller on top of the propeller shaft. Replace the nut and tighten to secure the propeller to the shaft (Figure 7-1 [p. 9]).

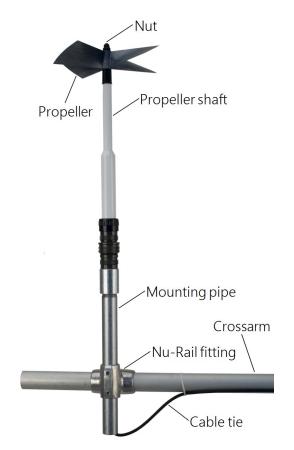

Figure 7-1. 27106T mounted to a crossarm via a Nu-Rail fitting

- 4. Remove the dust cap from the mating connector and attach it with the sensor connector. The cable comes routed through the 3/4-inch IPS pipe to the mating connector.
- 5. Secure the pipe to the Nu-Rail (Figure 7-1 [p. 9]).
- 6. Route the sensor cable along the underside of the crossarm to the tripod or tower, and to the instrument enclosure.
- 7. Secure the cable to the crossarm and tripod or tower by using cable ties.

The 27106T can also use a CM221 Right-Angle Mounting Kit; see the following figure. The CM221 uses U-bolts to secure the sensor to a crossarm.

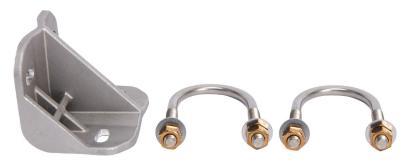

Figure 7-2. CM221 Right-Angle Mounting Kit

# 8. Maintenance and troubleshooting

### NOTE:

All factory repairs and replacements require a returned material authorization (RMA) and completion of the "Declaration of Hazardous Material and Decontamination" form. Refer to the Assistance page near the end of this manual for more information.

### 8.1 Maintenance

Given proper care, the 27106T should provide years of service. Components are conservatively rated and require little maintenance. The only parts likely to need replacement due to normal wear are the precision ball bearings and the tach-generator.

### CAUTION:

Campbell Scientific recommends returning the sensor to the factory and having our qualified technicians replace the bearings and tach-generator. When available, a qualified technician can replace the bearings and/or generator by following the procedures included in this document. These replacement procedures are from *R.M. Young 27106T Operational Manual*.

### 8.1.1 Flange bearing replacement

If anemometer bearings become noisy or wind speed threshold increases above an acceptable level, bearings may need replacement. You can check bearing condition using a Model 18310

Anemometer Bearing Torque Disk (available from R.M. Young). If, after replacing bearings, the torque is still too high, check the tach-generator.

If the bearings need to be replaced, have either Campbell Scientific or a qualified technician replace them by using the following procedure:

- 1. Remove old bearings:
  - a. Remove propeller from anemometer.
  - b. Unthread and separate shaft housing assembly from generator housing.
  - c. Loosen set screw on shaft collar/coupling disk and remove from propeller shaft.
  - d. Slide propeller shaft through both bearings and out of housing.
  - e. Pull front bearing dust shield off housing.
  - f. Using the edge of a pocket knife, gently pry front and rear bearings out of housing.
- 2. Install new bearings:
  - a. Gently insert front bearing into housing.
  - b. Push front bearing dust shield back onto housing.
  - c. Carefully slide propeller shaft through front bearing and into housing.
  - d. Slide rear bearing over propeller shaft and gently push it into housing.
  - e. Place shaft collar/coupling disk on propeller shaft.
  - f. Allow 0.010 inch (0.25 mm) end play gap between shaft collar/coupling disk and bearing. Tighten set screw (80 oz in, 5600 gm-cm max torque).
  - g. Thread shaft housing assembly into generator housing. Tighten firmly.
  - h. Check bearing torque to confirm it is within specifications.

### 8.1.2 Tach-generator replacement

When the tach-generator output becomes erratic (usually due to brush failure) or begins to show signs of bearing failure (high torque), the entire generator assembly should be removed and replaced. Before replacing the tach-generator due to excessive torque, ensure it is caused by a worn tach-generator, and not the anemometer flange bearings.

If the tach-generator needs to be replaced, have either Campbell Scientific or a qualified technician replace it by using the following procedure:

- 1. Remove old generator assembly:
  - a. Remove propeller from anemometer.
  - b. Unthread generator housing collar. Pull generator housing away from sensor connector and generator assembly.
  - c. Note position of generator wires on sensor connector pins. Unsolder wires from pins and remove old generator assembly.
- 2. Install new generator assembly:
  - a. Solder wires from new generator assembly onto proper sensor connector pins. Verify correct polarity; CCW rotation produces negative output voltage.
  - b. Slide generator housing over generator assembly. Firmly tighten housing collar onto connector threads.
  - c. Check bearing torque to confirm it is within specification.

### 8.2 Troubleshooting

Symptom: No wind speed

- 1. Check that the sensor is wired to the single-ended terminal specified by the VoltSE() instruction.
- Disconnect the sensor from the data logger and use an ohm meter to check the tach-generator. The resistance between the white and black wires should be about 32 Ω. Infinite resistance indicates an open coil; low resistance indicates a shorted coil.
- 3. Verify that the **Range** parameter for the **VoltSE()** instruction is correct for the data logger type.

## 9. References

References containing additional information about the 207106T are listed below in chronological order.

- Holmes, R.M., Gill, G.C., and Carson, H.W., "A Propeller Type Vertical Anemometer", Journal of Applied Meteorology, Vol 3, 1964, pp. 802-804
- Drinkow, R., "A Solution to the Paired Gill-Anemometer Response Function", Journal of Applied Meteorology, Vol 11, 1972, pp. 7-80.

- Hicks, B. B., "Propeller Anemometers as Sensors of Atmospheric Turbulence", Boundary-Layer Meteorology, Vol 3, 1972, pp. 214-228
- Fichtl, G. H., and Kumar, P., "The Response of Propeller Anemometer to Turbulent Flow with the Mean Wind Vector Perpendicular to the Axis of Rotation", Boundary-Layer Meteorology, Vol 6, 1974, pp. 363-379.
- McMichael, J.M., and Klebanoff, P. S., "The Dynamic Response of Helicoid Anemometers", NBSIR 75-772, National Bureau of Standards, 1975.
- R.M Young Model 27106 Gill Propeller Anemometer Manual PN: 27106-90, Rev: D030106

# Appendix A. Importing *Short Cut* code into *CRBasic Editor*

*Short Cut* creates a .DEF file that contains wiring information and a program file that can be imported into *CRBasic Editor*. By default, these files reside in the C:\campbellsci\SCWin folder.

Import *Short Cut* program file and wiring information into *CRBasic Editor*.

1. Create the *Short Cut* program, then save it. Click the *Advanced* tab then the *CRBasic Editor* button. Your program file will open in CRBasic with a generic name. Provide a meaningful name and save the CRBasic program. This program can now be edited for additional refinement.

### NOTE:

Once the file is edited with *CRBasic Editor*, *Short Cut* can no longer be used to edit the program.

- 2. To add the *Short Cut* wiring information into the new CRBasic program, open the .DEF file located in the C:\campbellsci\SCWin folder. Copy the wiring information found at the beginning of the .DEF file.
- 3. Go into the CRBasic program and paste the wiring information at the beginning of the program.
- In the CRBasic program, highlight the wiring information, right-click, and select Comment Block. This adds an apostrophe (') to the beginning of each of the highlighted lines, which instructs the data logger compiler to ignore those lines when compiling. The Comment Block feature is demonstrated at about 5:10 in the CRBasic | Features video .

# Appendix B. Example program

The following program measures the 27106T every second, and stores the maximum, minimum, and average wind speed every 10 minutes. Wiring for the example is given in Table B-1 (p. 15).

| Table B-1: Wiring for example program |                  |         |  |
|---------------------------------------|------------------|---------|--|
| Color                                 | Wire label       | CR1000X |  |
| White                                 | Signal           | SE1     |  |
| Black                                 | Signal reference | ÷       |  |
| Clear                                 | Shield           | Ť       |  |

### CRBasic Example 1: CR1000X example program 'CR1000X Series Data logger 'Declare Public Variables Public Batt\_Volt Public WS\_ms Units Batt\_Volt=Volts Units WS\_ms=meters/second 'Define Data Tables DataTable (TenMinute,True,-1) DataInterval (0,10,Min,10) Maximum (1,WS\_ms,FP2,False,False) Minimum (1,WS\_ms,FP2,0,False) Average (1,WS\_ms,FP2,False) EndTable 'Main Program BeginProg Scan (1, Sec, 1, 0) Battery (Batt\_Volt) '27106T Wind Speed Sensor measurement VoltSe (WS\_ms,1,mV5000,1,1,0,60,0.01800,0) 'Call Output Tables CallTable TenMinute NextScan EndProg

# Limited warranty

Products manufactured by Campbell Scientific are warranted by Campbell Scientific to be free from defects in materials and workmanship under normal use and service for twelve months from the date of shipment unless otherwise specified on the corresponding product webpage. See Product Details on the Ordering Information pages at www.campbellsci.com 2. Other manufacturer's products, that are resold by Campbell Scientific, are warranted only to the limits extended by the original manufacturer.

Refer to www.campbellsci.com/terms#warranty ☐ for more information.

CAMPBELL SCIENTIFIC EXPRESSLY DISCLAIMS AND EXCLUDES ANY IMPLIED WARRANTIES OF MERCHANTABILITY OR FITNESS FOR A PARTICULAR PURPOSE. Campbell Scientific hereby disclaims, to the fullest extent allowed by applicable law, any and all warranties and conditions with respect to the Products, whether express, implied or statutory, other than those expressly provided herein.

### Assistance

Products may not be returned without prior authorization.

Products shipped to Campbell Scientific require a Returned Materials Authorization (RMA) or Repair Reference number and must be clean and uncontaminated by harmful substances, such as hazardous materials, chemicals, insects, and pests. Please complete the required forms prior to shipping equipment.

Campbell Scientific regional offices handle repairs for customers within their territories. Please see the back page for the Global Sales and Support Network or visit www.campbellsci.com/contact 2 to determine which Campbell Scientific office serves your country.

To obtain a Returned Materials Authorization or Repair Reference number, contact your CAMPBELL SCIENTIFIC regional office. Please write the issued number clearly on the outside of the shipping container and ship as directed.

For all returns, the customer must provide a "Statement of Product Cleanliness and Decontamination" or "Declaration of Hazardous Material and Decontamination" form and comply with the requirements specified in it. The form is available from your CAMPBELL SCIENTIFIC regional office. Campbell Scientific is unable to process any returns until we receive this statement. If the statement is not received within three days of product receipt or is incomplete, the product will be returned to the customer at the customer's expense. Campbell Scientific reserves the right to refuse service on products that were exposed to contaminants that may cause health or safety concerns for our employees.

# Safety

DANGER — MANY HAZARDS ARE ASSOCIATED WITH INSTALLING, USING, MAINTAINING, AND WORKING ON OR AROUND **TRIPODS, TOWERS, AND ANY ATTACHMENTS TO TRIPODS AND TOWERS SUCH AS SENSORS, CROSSARMS, ENCLOSURES, ANTENNAS, ETC.** FAILURE TO PROPERLY AND COMPLETELY ASSEMBLE, INSTALL, OPERATE, USE, AND MAINTAIN TRIPODS, TOWERS, AND ATTACHMENTS, AND FAILURE TO HEED WARNINGS, INCREASES THE RISK OF DEATH, ACCIDENT, SERIOUS INJURY, PROPERTY DAMAGE, AND PRODUCT FAILURE. TAKE ALL REASONABLE PRECAUTIONS TO AVOID THESE HAZARDS. CHECK WITH YOUR ORGANIZATION'S SAFETY COORDINATOR (OR POLICY) FOR PROCEDURES AND REQUIRED PROTECTIVE EQUIPMENT PRIOR TO PERFORMING ANY WORK.

Use tripods, towers, and attachments to tripods and towers only for purposes for which they are designed. Do not exceed design limits. Be familiar and comply with all instructions provided in product manuals. Manuals are available at www.campbellsci.com. You are responsible for conformance with governing codes and regulations, including safety regulations, and the integrity and location of structures or land to which towers, tripods, and any attachments are attached. Installation sites should be evaluated and approved by a qualified engineer. If questions or concerns arise regarding installation, use, or maintenance of tripods, towers, attachments, or electrical connections, consult with a licensed and qualified engineer or electrician.

General

- Protect from over-voltage.
- Protect electrical equipment from water.
- Protect from electrostatic discharge (ESD).
- Protect from lightning.
- Prior to performing site or installation work, obtain required approvals and permits. Comply with all governing structure-height regulations.
- Use only qualified personnel for installation, use, and maintenance of tripods and towers, and any attachments to tripods and towers. The use of licensed and qualified contractors is highly recommended.
- Read all applicable instructions carefully and understand procedures thoroughly before beginning work.
- Wear a hardhat and eye protection, and take other appropriate safety precautions while working on or around tripods and towers.
- **Do not climb** tripods or towers at any time, and prohibit climbing by other persons. Take reasonable precautions to secure tripod and tower sites from trespassers.
- Use only manufacturer recommended parts, materials, and tools.

Utility and Electrical

- You can be killed or sustain serious bodily injury if the tripod, tower, or attachments you are installing, constructing, using, or maintaining, or a tool, stake, or anchor, come in contact with overhead or underground utility lines.
- Maintain a distance of at least one-and-one-half times structure height, 6 meters (20 feet), or the distance required by applicable law, whichever is greater, between overhead utility lines and the structure (tripod, tower, attachments, or tools).
- Prior to performing site or installation work, inform all utility companies and have all underground utilities marked.
- Comply with all electrical codes. Electrical equipment and related grounding devices should be installed by a licensed and qualified electrician.
- Only use power sources approved for use in the country of installation to power Campbell Scientific devices.

Elevated Work and Weather

- Exercise extreme caution when performing elevated work.
- Use appropriate equipment and safety practices.
- During installation and maintenance, keep tower and tripod sites clear of un-trained or non-essential personnel. Take precautions to prevent elevated tools and objects from dropping.
- Do not perform any work in inclement weather, including wind, rain, snow, lightning, etc.

#### Maintenance

- Periodically (at least yearly) check for wear and damage, including corrosion, stress cracks, frayed cables, loose cable clamps, cable tightness, etc. and take necessary corrective actions.
- Periodically (at least yearly) check electrical ground connections.

Internal Battery

- Be aware of fire, explosion, and severe-burn hazards.
- Misuse or improper installation of the internal lithium battery can cause severe injury.
- Do not recharge, disassemble, heat above 100 °C (212 °F), solder directly to the cell, incinerate, or expose contents to water. Dispose of spent batteries properly.

WHILE EVERY ATTEMPT IS MADE TO EMBODY THE HIGHEST DEGREE OF SAFETY IN ALL CAMPBELL SCIENTIFIC PRODUCTS, THE CUSTOMER ASSUMES ALL RISK FROM ANY INJURY RESULTING FROM IMPROPER INSTALLATION, USE, OR MAINTENANCE OF TRIPODS, TOWERS, OR ATTACHMENTS TO TRIPODS AND TOWERS SUCH AS SENSORS, CROSSARMS, ENCLOSURES, ANTENNAS, ETC.

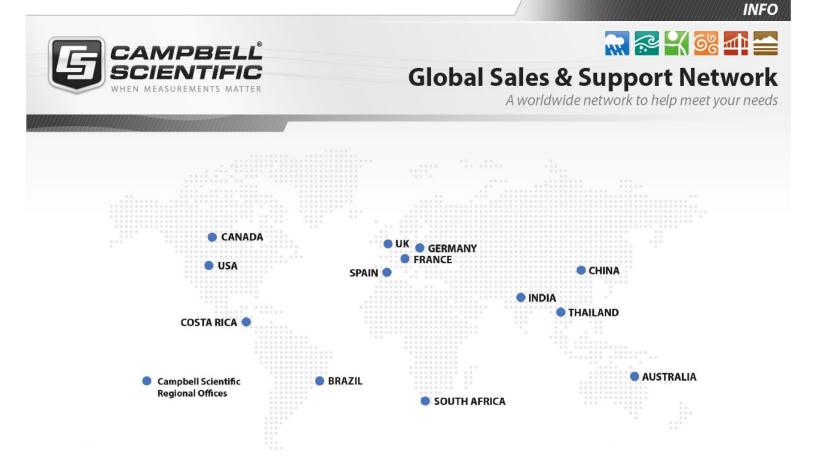

### **Campbell Scientific Regional Offices**

#### Australia

| Location: | Garbutt, QLD Australia  |
|-----------|-------------------------|
| Phone:    | 61.7.4401.7700          |
| Email:    | info@campbellsci.com.au |
| Website:  | www.campbellsci.com.au  |

#### Brazil

Location:São Paulo, SP BrazilPhone:11.3732.3399Email:vendas@campbellsci.com.brWebsite:www.campbellsci.com.br

### Canada

| Location: | Edmonton, AB Canada        |
|-----------|----------------------------|
| Phone:    | 780.454.2505               |
| Email:    | dataloggers@campbellsci.ca |
| Website:  | www.campbellsci.ca         |

### China

| Location: | Beijing, P. R. China    |
|-----------|-------------------------|
| Phone:    | 86.10.6561.0080         |
| Email:    | info@campbellsci.com.cn |
| Website:  | www.campbellsci.com.cn  |

### Costa Rica

| Location: | San Pedro, Costa Rica |
|-----------|-----------------------|
| Phone:    | 506.2280.1564         |
| Email:    | info@campbellsci.cc   |
| Website:  | www.campbellsci.cc    |

#### France

| Location: | Vincennes, France    |
|-----------|----------------------|
| Phone:    | 0033.0.1.56.45.15.20 |
| Email:    | info@campbellsci.fr  |
| Website:  | www.campbellsci.fr   |

#### Germany

Location:Bremen, GermanyPhone:49.0.421.460974.0Email:info@campbellsci.deWebsite:www.campbellsci.de

#### India

| Location: | New Delhi, DL India |
|-----------|---------------------|
| Phone:    | 91.11.46500481.482  |
| Email:    | info@campbellsci.in |
| Website:  | www.campbellsci.in  |

### South Africa

| Location: | Stellenbosch, South Africa |
|-----------|----------------------------|
| Phone:    | 27.21.8809960              |
| Email:    | sales@campbellsci.co.za    |
| Website:  | www.campbellsci.co.za      |

#### Spain

| Location: | Barcelona, Spain    |
|-----------|---------------------|
| Phone:    | 34.93.2323938       |
| Email:    | info@campbellsci.es |
| Website:  | www.campbellsci.es  |

### Thailand

| Location: | Bangkok, Thailand     |
|-----------|-----------------------|
| Phone:    | 66.2.719.3399         |
| Email:    | info@campbellsci.asia |
| Website:  | www.campbellsci.asia  |

#### UK

| Location: | Shepshed, Loughborough, UK |
|-----------|----------------------------|
| Phone:    | 44.0.1509.601141           |
| Email:    | sales@campbellsci.co.uk    |
| Website:  | www.campbellsci.co.uk      |

#### USA

| Location: | Logan, UT USA        |
|-----------|----------------------|
| Phone:    | 435.227.9120         |
| Email:    | info@campbellsci.com |
| Website:  | www.campbellsci.com  |